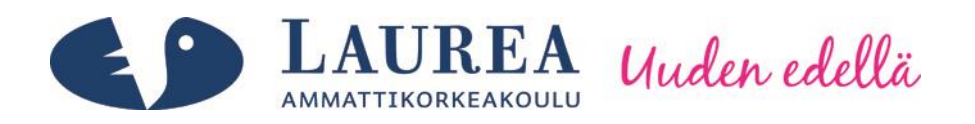

# Verkkokaupan toteutus WordPressillä Case: ChocolateFever

Kokko, Teemu & Mieskonen, Marko

2013 Laurea Kerava

**Laurea-ammattikorkeakoulu** Laurea Kerava

> Verkkokaupan toteutus WordPressillä Case: ChocolateFever

> > Teemu Kokko, Marko Mieskonen Tietojenkäsittelyn koulutusohjelma Opinnäytetyö Huhtikuu, 2013

# Sisällys

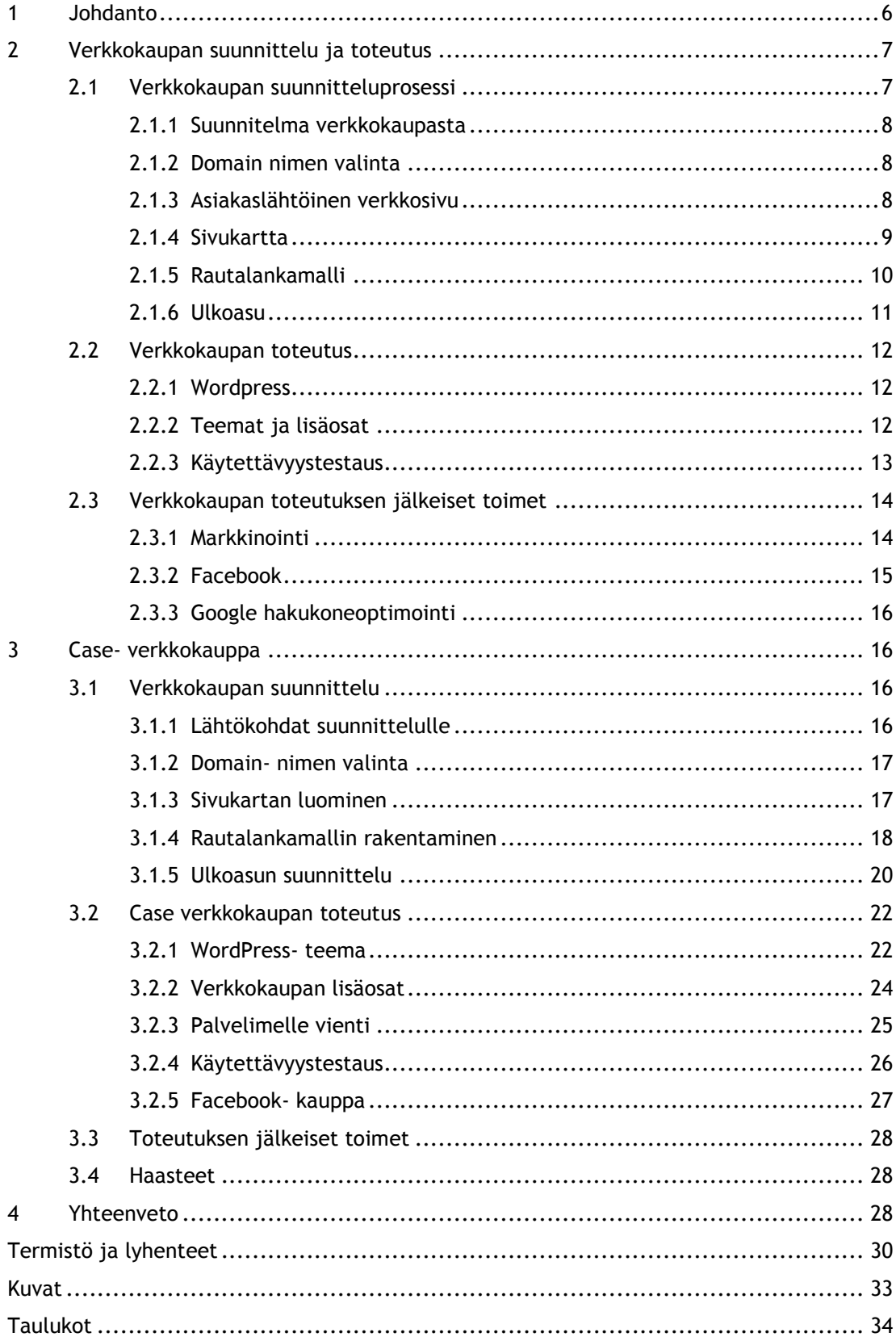

Laurea-ammattikorkeakoulu Tiivistelmä

Laurea Kerava Tietojenkäsittelynkoulutusohjelma

Teemu Kokko, Marko Mieskonen

**Verkkokaupan toteutus WordPressillä Case: ChocolateFever**

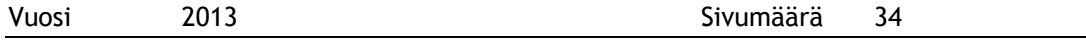

Tämän opinnäytetyön tarkoituksena oli luoda verkkokauppa käyttäen avoimen lähdekoodin julkaisujärjestelmää WordPressiä. Projekti toteutettiin Live Helsinki Oy:lle referenssinä asiakashankintaan. Opinnäytetyössä luotiin case- yritykselle verkkokaupan tekninen ja visuaalinen toteutus. Sivuston tekstisisällöstä yritys vastasi itse.

Projektin tavoitteena oli luoda kansainvälinen verkkokauppa, joka on integroituna Facebooksivustoon. ChocolateFeverin perusideana on myydä KarlFazerin suklaata internetissä näiden myyntikanavien kautta.

Opinnäytetyö jakautuu kahteen pääosaan: verkkokaupan suunnitteluun ja toteutukseen sekä case- yritykseen. Suunnittelu ja toteutus osiossa käydään läpi verkkokaupan luomiseen liittyvät perusperiaatteet. Case- yritysosiossa käydään läpi yritys ChocolateFeverin verkkokaupan luonti.

Verkkokaupan luomisessa kohdattiin paljon haasteita. Suurimmiksi ongelmiksi osoittautuivat oma kokemattomuus sekä ajankäyttö. Haasteista huolimatta lopputuloksena luodaan tavoitteiden mukainen verkkokauppa Live Helsinki Oy:lle.

Asiasanat: WordPress, verkkokauppa, Facebook

Teemu Kokko, Marko Mieskonen

**Implementation of a webstore with WordPress Case: ChocolateFever**

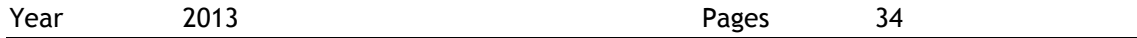

The purpose of this thesis was to create a web store by using open source web content management system WordPress. Project was completed for Live Helsinki Ltd to be used as a reference for future customer acquisitions. In this thesis we created the technical and visual solution for our case company's web store called ChocolateFever. The textual content of the web store was in responsibility of our case company.

The goal of this project was to create an international web store that is integrated to the Facebook site. The basic idea of ChocolateFever is to sell Karl Fazer's chocolate through these sales channels.

This thesis is separated in two main parts: to the planning and implementation of web store and to the description of our company case. In the planning and implementation part we go through some of the basic principles related to the creation of a web store. In the company case part we explain how ChocolateFever web store was created for our case company.

During web store creation, we faced a lot of challenges. The major problems were lack of experience and use of time. Despite the challenges, the result establishes the objectives that Live Helsinki Oy wanted to the Web Store.

Keywords: WordPress, E-Store, Facebook

#### <span id="page-5-0"></span>1 Johdanto

Opinnäytetyön tarkoituksena on luoda selkeä ja toimiva kansainvälinen verkkokauppa, joka myy Karl Fazerin suklaata. Verkkokauppa tehdään Live Helsinki Oy:lle, jota yritys käyttää referenssinä asiakashankinnassa. Verkkokaupan alustaksi valittiin avoimen lähdekoodin julkaisujärjestelmä WordPress, koska alusta oli jo entuudestaan tuttu molemmille osapuolille.

Työn toimeksiantaja Live Helsinki Oy on mainostoimisto, joka kehittää yritysten liiketoimintaa markkinoinnin keinoin. Live Helsinki tarjoaa asiakkailleen paino-, markkinointi- ja verkkoviestintäpalveluita.

#### Verkkoviestintä:

- $\bullet$  varkkosivut
- · verkkokaupat
- · verkkomainonta
- · kampanjasivut
- · hakukoneoptimointi
- · hakukonemainonta
- · sähköpostimainonta
- · sosiaalinen media
- · extranet, intranet
- · projektipankit
- projektipankit<br>
kuva- ja tiedostopankit<br>
sähköiset julkaisut<br>
televisiomainokset<br>
myymälämainonta<br>
myymälämainonta
- 
- · televisiomainokset
- · radiomainokset
- 
- · viraalimarkkinointi
- · Power Point -presentaatiot
- Painoviestintä:
- · visuaalinen identiteetti
- visuaalinen idenuteetu<br>• graafinen ohjeistus<br>• baat is liikamedid
- · logot ja liikemerkit
- · tuote- ja yritysesitteet
- 
- 
- lehtimainokset<br>• pakkaukset ja etiketit<br>• kävntikortit ja kirjekuoret • pakkaukset ja euke<br>• käyntikortit ja kirjek<br>• viityslomakkeisto<br>• suorapostitukset · käyntikortit ja kirjekuoret
	- · yrityslomakkeisto
		-
		- · suorapostitukset
		-
		-
	- · myymälämainonta
		-
- · asiakas- ja henkilöstölehdet • mainos- ja yrityisvideot<br>• myynti- ja messutelineet
	-
	- · teippaukset ja kyltit
	- · julisteet, folderit, jne.

<span id="page-5-1"></span>Taulukko 1: Live Helsinki Oy:n tarjoamat palvelut.

#### Markkinointiviestintä:

- · markkinointistrategia
	- · brändistrategia
	- · viestintästrategia
- · markkinointisuunnitelma
- · brändisuunnitelma
- · viestintäsuunnitelma
- · kampanjasuunnittelu
	- · konseptisuunnittelu
- · tuotelanseeraukset
- · palvelulanseeraukset
- · mediavalinnat
	- · mediavaraukset

Tämä opinnäytetyö käsittelee verkkokaupan suunnittelua ja toteutusta käyttäen WordPressjulkaisujärjestelmää. Laajemmat liiketaloudelliset pohdinnat jäävät tämän opinnäytetyön ulkopuolelle.

Luvussa kaksi käsitellään verkkokaupan suunnitteluun ja toteutukseen liittyvää kirjallisuutta. Selkeyden vuoksi olemme jakaneet luvun kolmeen alakappaleeseen. Ensimmäisessä alakappaleessa käymme läpi verkkokaupan suunnitteluvaiheessa huomionarvoisia seikkoja. Tämän jälkeen esittelemme valitsemaamme julkaisujärjestelmää, WordPressiä. Luvun kaksi pohdinta keskittyy toteutuksen jälkeisiin toimiin, lähinnä verkkokaupan markkinoinnin suunnitteluun.

Luku kolme on omistettu ChocolateFever–caselle. Tämä luku noudattelee edellisen luvun rakennetta. Aluksi kerrotaan case- verkkokaupan suunnittelusta. Tämän jälkeen selostamme, kuinka toteutimme verkkokaupan käyttämällä valitsemaamme julkaisujärjestelmää. Luvun lopuksi esitämme markkinointikanavat. Neljännessä luvussa suoritamme yhteenvetoa luvuista kaksi ja kolme. Lukemista helpottamaan olemme koonneet käyttämämme termistön ja lyhenteet opinnäytetyön loppuun.

#### <span id="page-6-0"></span>2 Verkkokaupan suunnittelu ja toteutus

Verkkokaupalla tarkoitamme kauppaa, joka myy yksinomaan tai pääasiallisesti tuotteitaan internetin kautta. Verkkokaupan tunnisteita ovat oma domain, sivustolta löytyvä tuotevalikoima ja jonkinlainen maksujärjestelmä, jonka avulla sivustolta löytyvät tuotteet voidaan maksaa. (Lahtinen 2013, 15- 27.)

Verkkokaupat eroavat tavallisesta kivijalkamyymälästä siinä, että niiden markkinat eivät ole maantieteellisesti rajattu. Tämä tuo verkkokaupoille etua, mutta myös haasteita. Verkkokaupat tavoittavat suurta markkinapotentiaalia, mutta haasteena kohtaa globaalin kilpailun. Rajattoman kilpailun vuoksi verkkokaupan strategiasuunnittelussa tuleekin pohtia: Millä tavalla oma verkkokauppa eroaa muista kilpailevista verkkokaupoista? Kilpailuedulla tarkoitetaan yrityksessä olevaa asiaa, jonka avulla yritys eroaa muista kilpailevista yrityksistä. Kilpailuedun ei tarvitse olla jokin mullistava innovaatio, vaan se voi olla jokin yksinkertainen arkinen asia. Verkkokaupan kilpailuetuna voi olla esimerkiksi laajat valikoimat, halvat hinnat tai eritysosaaminen. Kilpailuedun lisäksi verkkokaupan muiden toiminnallisuuksien tulee olla samalla tasolla kilpailijoiden kanssa.

(Lahtinen 2013, 28- 29.)

Seuraavaksi kerromme kirjallisuuden avulla verkkokaupan suunnittelua, sen toteutusta ja toteuksen jälkeisiä toimia.

#### <span id="page-6-1"></span>2.1 Verkkokaupan suunnitteluprosessi

Ensimmäinen askel verkkokauppaa perustettaessa tulisi olla sen asianmukainen suunnittelu. Tämä voi kuulostaa, tässä, paperilla yksinkertaiselta, mutta usein se ei välttämättä ole sitä käytännössä. Pienetkin suunnitteluvirheet voivat olla hankala korjata toteutuksen jälkeen. Toisaalta kaikkea ei voi etukäteen suunnitella, koska se tulisi hyvin kalliiksi. Seuraavaksi käymme kirjallisuuden avulla läpi mielestämme keskeisimpiä seikkoja, jotka liittyvät verkkokaupan suunniteluun.

#### <span id="page-7-0"></span>2.1.1 Suunnitelma verkkokaupasta

Verkkosivun suunnittelussa tärkein asia on suunnitelman luominen. Suunnitelman tulee olla yksinkertainen ja sitä ei tule muuttaa projektin edetessä. Suunnitelmassa pysymisen ansiosta vältytään ylimääräiseltä työltä ja samalla myös pois suljetaan kaikenlaiset ulkopuoliset häiriötekijät, jotka voivat hidastaa projektia. (Belew & Elad 2012, 146.)

Suunnitelman lähtökohtana tulee miettiä, miksi sivusto on olemassa, miksi se suunnitellaan ja mitä sillä halutaan tarjota. Kysymyksien avulla pystytään kartoittamaan pelkästään oleellinen ja turhat asiat jäävät näin ollen pois. Kysymyksistä saatujen vastauksien pohjalta suunnitelmaan tehdään verkkosivun sisältö, ominaisuudet ja toiminnallisuudet. Edellä mainittujen asioiden löytyessä suunnitelmasta, suunnitelma on valmis ja sitä voi käyttää ohjeena sivuston kehityksessä. (Belew & Elad 2012, 150- 151.)

#### <span id="page-7-1"></span>2.1.2 Domain nimen valinta

Domain eli verkkotunnus tarkoittaa Internetsivun nimeä, jonka avulla se tunnistetaan Internetissä. Domain-nimi on kaikilla Internetsivuilla ainutlaatuinen. (Belew & Elad 2012, 135-136.)

Verkkokaupan suunnittelu aloitetaan domain- nimen valinnalla. Domain- nimeksi tulisi valita mahdollisimman osuva nimi, koska sen avulla verkkokauppa löydetään Internetissä. Mitä helpommin sivuston löytää, sitä paremmalla tuulella asiakkaat tulevat sivustolle ja sitä valmiimpia he ovat ostamaan tuotteita. Nimen valinnassa tulee ottaa myös huomioon sen muistettavuus, jotta se on helppo muistaa seuraavallakin kerralla. (Belew & Elad 2012, 135.)

Domain- nimen valikoinnissa tulee ottaa huomioon myös verkkoaluenimi. Verkkoaluenimellä tarkoitetaan Internetsivun osoitteen perässä olevaa päätettä kuten esimerkiksi .com, .net tai .fi. Verkkoaluenimen avulla Internetsivusta voi päätellä, onko sivu tarkoitettu pelkästään tietyn maan asukkaille vai onko se kansainvälinen. (Nilsen & Tahir 2002, 26.)

#### <span id="page-7-2"></span>2.1.3 Asiakaslähtöinen verkkosivu

Internetsivun rakennetta, ulkoasua ja sisältöä suunniteltaessa verkkosivun kehittäjän lähtökohtana on asiakas. Joka kerta kun asiakas tulee sivustolle, hänelle pitäisi pystyä tarjoamaan positiivinen kokemus, oli kyseessä sitten ostava tai tietoa etsivä asiakas. Tämän vuoksi sivuston kehittäjän tulee ajatella, mitä asiakas haluaa sivulta ja mitkä ovat ne työkalut, joita he tarvitsevat haluamansa lopputuloksen saavuttamiseksi. Asiakaslähtöisen ajattelun avulla verkkosivu saadaan rakennettua heti alusta asti oikein ja pitkällä tähtäimellä se säästää rahaa sekä aikaa. (Van Duyne, Landay & Hong 2007, 6.)

Asiakaslähtöisen Internetsivun rakenne tulisi olla selkeä ja helppokäyttöinen. Edellä mainittujen asioiden toimiessa asiakkaan toiminta verkkosivuilla nopeutuu ja sen avulla asiakas säästyy turhilta virheiltä. Mitä paremman kuvan asiakas saa sivustosta, sitä todennäköisemmin hän myös suosittelee sivua ystävilleen, tuttavilleen sekä perheelleen, mikä nostaa taas potentiaalisten asiakkaiden määrää ja brändin arvoa. Kuva 1 kuvaa asiakaslähtöisen Internetsivun suunnittelun keskeisiä asioita. (Van Duyne, Landay & Hong 2007, 6.)

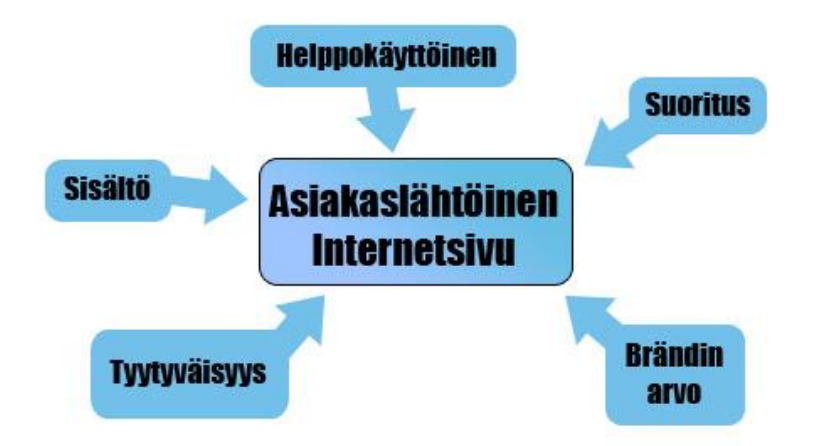

<span id="page-8-1"></span>Kuva 1: Käyttäjäkeskeinen suunnittelu. (Van Duyne, Landay & Hong 2007, 5.)

#### <span id="page-8-0"></span>2.1.4 Sivukartta

Sivukartta on hahmotelma tulevan Internetsivun rakenteesta ja arkkitehtuurista. Kartan tarkoituksena on auttaa sivuston kehittäjää huomaamaan mahdolliset sisältö- ja käytettävyysongelmat. Karttaa hyödyntäen sivuston kehittäjä pystyy korjaamaan ongelmat jo etukäteen ennen kuin sivusto menee tuotantoon.(Lopuck 2012, 44.)

Sivukartan luominen aloitetaan luomalla yksi laatikko per sivustolla esitettävä sivu. Kartassa ylimmäksi laatikoksi asetetaan kotisivu ja sen alle luodaan sivuston muut pääsivut. Pääsivujen alle kolmannelle riville luodaan pääsivujen kategoria laatikko, joka kertoo mitä sisältöä pääsivujen sisällä näytetään. Viimeiseksi karttaan piirretään viivoilla linkitykset niiden sivustojen välillä, joilla on yhteys toisiinsa. Kuva 2 kuvaa websivun yksinkertaista sivukarttamallia (Lopuck 2012, 45.)

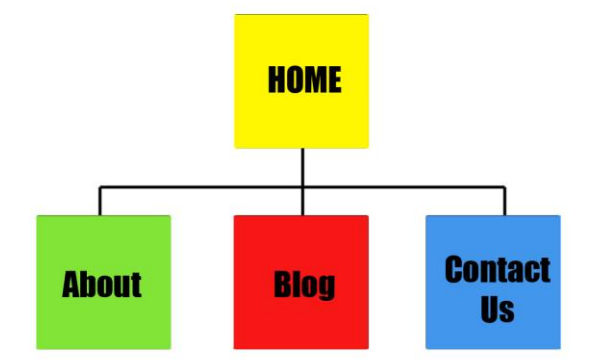

<span id="page-9-1"></span>Kuva 2: Yksinkertainen sivukarttamalli. (Lopuck 2012, 45.)

#### <span id="page-9-0"></span>2.1.5 Rautalankamalli

Rautalankamalli on internetsivun pohjapiirustus. Siihen luonnostellaan sivun rakenne, sisältö ja navigaatio ilman värejä ja ulkoasua. Sen kuvailuun käytetään eri kuvioita ja tekstielementtejä. Jokaista yksilöllistä sivua kohden tehdään oma rautalankamalli.

Rautalankamallin tarkoitus on näyttää mihin sisältö, navigaatio ja käyttöliittymän elementit sijoitetaan ja miten ne toimivat yhdessä internetsivulla. Rautalankamalli rakennetaan ennen ulkoasun suunnittelua ja teknisen osuuden aloitusta. Kuva 3 näyttää minkälainen rautalankamalli on. (Lopuck 2012, 52.)

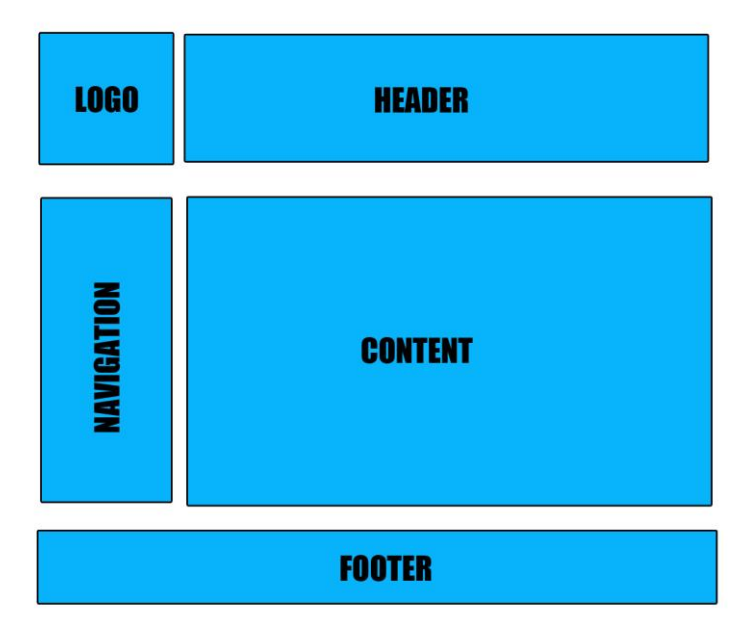

<span id="page-9-2"></span>Kuva 3: Yksinkertainen rautalankamalli. (Lopuck 2012, 52.)

#### <span id="page-10-0"></span>2.1.6 Ulkoasu

Verkkokaupan ulkoasun suunnittelussa halutaan luoda oman brändin mukainen miellyttävä sivusto sekä erottua muista kaupoista. Verkkokaupat kuitenkin perustuvat vakiintuneista elementeistä ja käytännöistä, joista ei yleensä kannata poiketa. (Lahtinen 2013, 113-118.)

Verkkokauppojen sisältö voidaan jakaa kolmeen sisältöalueeseen:

- 1. Yläpalkki: Yläpalkissa näytetään verkkokaupan logo, slogan, navigaatio, hakukenttä tai keskeisin mainos.
- 2. Sivupalkit: Sivupalkeissa näytetään tuoteryhmävalikko, ostoskorin tiivistelmä, myydyimmät tuotteet, linkkejä.
- 3. Alapalkki: Alapalkissa on yleensä maksutavat, navigointimahdollisuus sekä yhteystiedot.

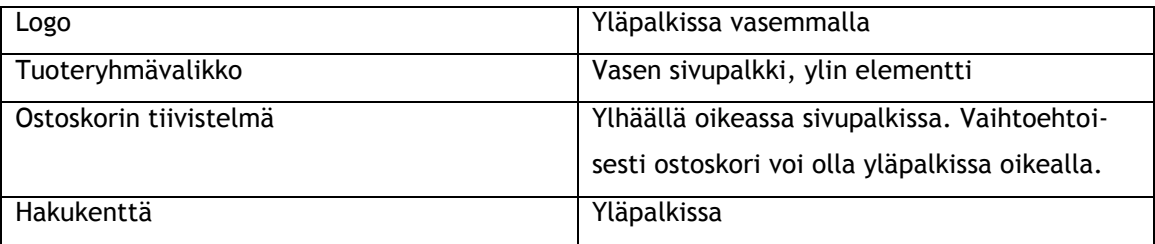

<span id="page-10-1"></span>Taulukko 2: Sivuston elementtien suositeltava sijoittelu. (Lahtinen 2013, 116.)

Näiden elementtien lisäksi verkkokaupan jokaisella sivulla tulisi olla linkki etusivulle, yhteystietoihin, verkkokaupan maksutapoihin, toimitusehtoihin ja yritystietoihin. (Lahtinen 2013, 113-118.)

Tuotelistaussivun tarkoituksena on esitellä kategorian alla olevat tuotteet. Näillä tuotteilla täytyy olla kuvaava nimi, tuotekuva, hinta, saatavuustieto sekä keskeisimmät tuotteen ominaisuudet. Tuotesivuilla asiakkaat tekevät ostopäätöksen tuotteesta, jonka vuoksi asiakkaalle pitää tarjota kattava tuotekuvaus tuotteesta. Tuotekuvauksessa tärkeimmät asiat on hyvä nostaa päällimmäiseksi ja yksityiskohtaisemmat tiedot jättää kuvauksen loppuun. Tuotesivulla tulee näkyä kuvaava tuotenimi, kuvaus tuotteesta, hyvä suurennettava tuotekuva, hinta, tuotteen saatavuus sekä selkeä tapa lisätä tuote ostoskoriin. (Lahtinen 2013, 123- 128.)

Verkkokauppa, jossa korostuu vahvasti brandi, vaatii kuluttajan luottamuksen ansaitsemista. Kyse on sekä esitetyn tiedon että asiakkaan puolesta tehtyjen palvelujen luotettavuudesta. (Uusitalo 2002, 61.)

#### <span id="page-11-0"></span>2.2 Verkkokaupan toteutus

Verkkokaupan rakentaminen WordPress- julkaisujärjestelmällä tapahtuu WordPressin tarjoamien lisäosien avulla. Verkkokauppa- lisäosia on tarjolla monia, ja niiden toiminnallisuuksissa on eroavaisuuksia. Tämän vuoksi verkkokauppa- lisäosan valinnassa kannattaa miettiä, mitkä ovat yrityksen verkkokauppaan haluttavat toiminnallisuudet ja näin löytää omaan verkkokauppaan sopiva lisäosa.

#### <span id="page-11-1"></span>2.2.1 Wordpress

Julkaisujärjestelmä tarkoittaa palvelimelle asennettavaa ohjelmistoa, jonka avulla pääasiassa hallitaan sivuston sisältöä tarvitsematta ohjelmointitaitoja. Esimerkiksi case- verkkokaupan toteukseen käyttämämme WordPress on tämmöinen järjestelmä. (Julkaisujärjestelmä 2013.)

WordPress on avoimen lähdekoodin julkaisujärjestelmä, joka on tehty PHP- ohjelmointikielellä ja sen tietokantajärjestelmänä toimii MySQL. WordPressin lisenssinä toimii GPL(General Public License), joka antaa kaikille mahdollisuuden käyttää, muokata, kopioida ja jakaa sen lähdekoodia ja ohjelmistoa. WordPressin ensimmäinen versio julkaistiin vuonna 2003, ja sen edeltäjänä toimi b2/cafelog blogialusta, joka sai alkunsa vuonna 2001. WordPressillä luodaan nykypäivänä neljännes jokaisesta uudesta sivusta, ja tämän vuoksi se on maailman suosituin julkaisujärjestelmä, jota käyttävät sekä pienet että suuret julkaisijat. (WordPress. 2013a.) Tällä hetkellä WordPress sivuja on verkossa yli 61 miljoonaa (Kirjoitus hetkellä). (WordPress. 2013b.)

WordPressiä käytettiin aluksi vain blogialustana, mutta sen kehittymisen myötä siitä on tullut myös laaja sisällönhallintajärjestelmä. Sen keskeiset painopisteet keskittyvät helppokäyttöisyyteen, ketteryyteen ja hyvän käyttäjäkokemuksen luontiin. WordPressin kehityksen taustalla toimii sen aktiivinen yhteisö, jonka toimesta WordPress kehittyy jatkuvasti. (WordPress. 2013c.)

#### <span id="page-11-2"></span>2.2.2 Teemat ja lisäosat

WordPress teemat koostuvat tiedostoista, joiden avulla luodaan sivuston ulkoasu sekä toiminnallisuus. (WordPress. 2013d.) Teemat sisältävät vähintään kaksi eri päätiedostoa, jotka ovat Style.css- tyylitiedosto ja Template (sivupohja) tiedosto. Style.css tyylitiedosto hallitsee WordPress teeman visuaalista ulkoasua ja Template- tiedosto luo sivuston sivupohjan ja hakee tiedot tietokannasta. (WordPress. 2013e.)

WordPress- sivusto koostuu yksinkertaisimmillaan kolmesta eri osasta: ylätunnisteesta (header), sisältöalueesta (content) ja alatunnisteesta (footer). Ylätunniste sisältää kaiken tiedon, joka halutaan näyttää sivun yläosassa kun taas alatunniste sisältää kaiken mikä halutaan näyttää sivun alaosassa. Sisältöalueeseen laitetaan sivuston informaatio. Teeman sisällä oleva template tiedosto kokoaa jokaisen edellä mainitun osan tiedot yhdeksi kokonaisuudeksi. (WordPress. 2013e.)

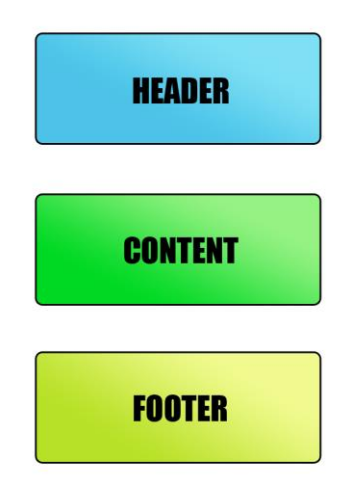

<span id="page-12-1"></span>Kuva 4: WordPress- sivuston yksinkertainen rakenne.

Lisäosat toimivat rakennuspalasina joilla tuodaan WordPressiin uusia ominaisuuksia ja toiminnallisuuksia tai laajennetaan jo olemassa olevia. Lisäosat eivät ole pakollisia, sillä niiden käyttö perustuu käyttäjän tarpeisiin. Yhden lisäosan avulla käyttäjä voi tuoda järjestelmään esimerkiksi kalenterin tai säätiedot, mikä havainnollistaa niiden helpon käytön. (WordPress. 2013f.)

#### <span id="page-12-0"></span>2.2.3 Käytettävyystestaus

Käytettävyystestauksen tarkoitus on parantaa tuotteen tai palvelun laatua. Testaus tehdään ulkopuolisten henkilöiden avulla, jotka eivät tiedä tuotteesta tai palvelusta. Testaus suoritetaan ulkopuolisten kanssa, koska he näkevät asioita eri näkökulmalta kuin kehittäjät. Tutkimuksen avulla tuotteesta tai palvelusta löydetään mahdolliset ongelmakohdat ja kehitys mahdollisuudet. (Krug 2006, 132- 135.)

Testaaminen on välttämätöntä, jos haluaa toimivan tuotteen tai palvelun. Kun kehittäjä on toiminut monia viikkoja projektin parissa, hän ei enää näe asioita eri tavalla. Sen takia testaus on ainoa tapa varmistaa tuotteen tai palvelun toimivuus ja mielekkyys. Testauksen kautta kehittäjän on mahdollista huomata, että kaikki eivät ajattele samalla tavalla. (Krug 2006, 132- 135.)

Käytettävyystesti sopii hyvin verkkopalveluiden testaukseen, sillä sen avulla on helppo tutkia, miten palvelut toimivat aloittelevilla ja tottuneilla käyttäjillä. Aloittelevien käyttäjien kanssa on helppo huomata, onko palvelu ymmärrettävä ja helposti käytettävä. Tottuneiden käyttäjien kanssa tarkastellaan toimintatapoja, joita verrataan kehittäjien toimintatapoihin. (Sinkkonen, Nuutila & Törmä 2009, 297- 302.)

Käytettävyystestissä käyttäjälle annetaan testattava tuote tai palvelu. Testaaja tekee erilaisia tehtäviä tuotteen tai palvelun avulla ja samanaikaisesti hänen eleitään ja toimintaa tarkkaillaan. Testikäyttäjän tehtävät koostuvat erilaisista kysymyksistä ja tehtävien suorittamisesta. Testaustilanteen tulisi olla mahdollisimman aito, jotta tutkimustulos ei vääristyisi. (Sinkkonen, Nuutila & Törmä 2009, 297- 302.)

#### <span id="page-13-0"></span>2.3 Verkkokaupan toteutuksen jälkeiset toimet

Valmiin verkkokaupan jälkeen tulee pohtia, kuinka kaupalle saadaan näkyvyyttä sekä mahdollisimman paljon kävijöitä. Verkkokauppaa käydään verkossa, joten tämän vuoksi verkkomarkkinoinnin ymmärtäminen on toimivan verkkokaupan elinehto. Alla olevissa kappaleissa käsitellään verkkokauppaan liittyvää markkinointia kirjallisuuden avulla. Kappaleissa kerrotaan verkkomarkkinoinnin yleisimmät kanavat.

#### <span id="page-13-1"></span>2.3.1 Markkinointi

Internetin käyttäjiä on miljoonia, joista jokaisella käyttäjällä on omat mielenkiinnonkohteet sekä taustat. Tämän vuoksi markkinoinnin suunnittelussa on tärkeintä määrittää oman verkkosivun yksilöity kohdeyleisö. Kohdeyleisön rajaaminen on hyvä aloittaa pohtimalla sitä, ketkä ovat niitä käyttäjiä, jotka ovat kiinnostuneita sivustosta. Tämän jälkeen on hyvä miettiä muita mahdollisia rajauskeinoja. Rajauksessa voidaan käyttää esimerkiksi käyttäjien ikää tai vaikka maantieteellisiä rajoja. Rajauksen ideana on luoda mahdollisimman selkeä kuva verkkosivuston kohderyhmästä. Tämä helpottaa sivuston rakenteen sekä sisällön suunnittelussa. "Is is a monumental waste of effort marketing to no one in particular." (Mercer 2011, 10- 15.)

Kuva: 5 kuvaa Internetin käyttäjien liikennöintiä Internetissä. Yllä oleva palkki (Market/Audience) kuvaa Internetin käyttäjiä. Nämä käyttäjät voidaan jakaa eri käyttäjäryhmiin käyttäjien kiinnostuksen kohteiden perusteella (Niches). Esimerkiksi joillakin voi olla kiinnostuksen kohteina urheilu, kun taas toisilla ruoanlaitto. Kuviosta nähdään ne tärkeimmät kanavat, joiden kautta käyttäjät löytävät haluamansa tiedon Internetistä. (Mercer 2011, 9-10.)

Nuolet kuvaavat käyttäjien liikenteen ohjautuvuutta. Kuviosta nähdään, kuinka suurin osa Internetissä tapahtuvasta tietoliikenteestä kulkee hakukoneiden, sekä sosiaalisen median kautta. Kaksipuolisella nuolella nähdään, että liikenne on molemmin puolista. Tehokas verkkosivun markkinointi perustuu omaan aktiivisuuteen. Sivun pitäjän pitää itse luoda yhteyksiä, jakaa sisältöä sekä kommentoida muiden sisältöä, sekä jakaa mielipiteitä. Tämän avulla verkkosivuston ympärille rakentuu pikku hiljaa toimiva verkosto, joka kasvattaa liikennettä verkkosivustolle. (Mercer 2011, 9-10.)

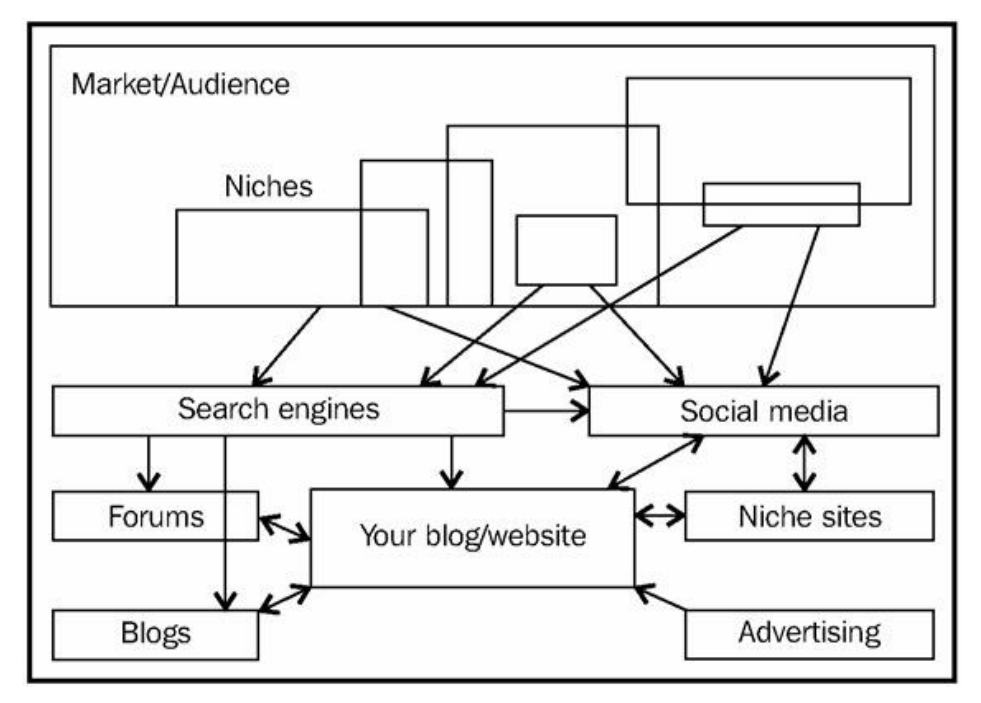

<span id="page-14-1"></span>Kuva 5: Nykypäivän web-markkinoinnin kanavat. (Mercer 2011.)

#### <span id="page-14-0"></span>2.3.2 Facebook

Facebook on tällä hetkellä maailman suosituin sosiaalisen median sivusto. Sen käyttäjät jakaantuvat laidasta laitaan, mutta eniten sitä käyttävät opiskelijat. Facebookilla on 500 miljoonaa aktiivista käyttäjää maailmanlaajuisesti ja näistä käyttäjistä yli puolet kirjautuvat palveluun enemmän kuin yhden kerran päivässä. (Shih 2010, 4-5.)

Yrityksen Facebook sivu ei eroa paljoakaan henkilökohtaisista profiileista. Sivulla on paljon samoja komponentteja kuin henkilökohtaisilla profiileilla kuten muun muassa Profiilikuva, kuvan ja videon lisäys, viestittely mahdollisuus sekä yrityksen oma "seinä", jolle voidaan lisätä päivityksiä. Facebook tarjoaa yrityksille mahdollisuuden mennä sinne, missä asiakkaat ovat, sen sijaan että asiakkaat tulevat yrityksen luokse. (Shih 2010, 215- 218.)

### <span id="page-15-0"></span>2.3.3 Google hakukoneoptimointi

Hakukoneoptimoinnin päätarkoituksena on saada oma verkkosivusto näkymään mahdollisimman korkealla hakukonetuloksissa Hakukoneet käyttävät sivujen etsimiseen ohjelmistoja, joiden tarkoitus on seurata linkkejä ympäri Internettiä. Näitä ohjelmistoja kutsutaan hakuroboteiksi. (Harold 2006, 54-70.)

Hakukoneoptimoinnissa on hyvä keskittyä seuraaviin kohtiin:

- 1. **Tekstin tärkeys**: Hakukoneet etsivät avainsanoja, joten kaiken tärkeän tiedon esittäminen teksin muodossa on tärkeää. Kuville on myös tärkeätä nimetä täsmällinen alt-atribuutti.
- 2. **Navigointi:** Suunnitellaan sivuston rakenne selkeästi.
- 3. **Sisään tulevat linkit:** Sisääntulevat linkit määrittelevät sivustosi arvoa. Mitä useampi sivusto linkittää sivustoasi, niin sitä korkeammalle sivustosi arvo nousee.
- 4. **Ulos lähtevät linkit:** Ulos lähtevien linkkien tarkoituksena on parantaa sivustosi uskottavuutta ja tarjota käviöille hyödyllistä palvelua. Jokainen ulos lähtevä linkki on kuitenkin mahdollisuus, että kävijä poistuu omalta verkkosivulta. Tämän vuoksi ulos lähtevien linkkien käyttöä on hyvä käyttää kohtuudella.
- 5. **Sisäiset linkit:** Sisäisten linkkien tarkoituksena on helpottaa kävijöitä löytämään haluamansa informaatio. Tämä pitää kävijät sivuilla pitempään, sen sijaan että kävijät lähtisivät etsimään haluamaansa informaatiota muualta.
- 6. **Oikeat avainsanat:** Avainsanoja mietittäessä tulee miettiä, millä hakusanoilla haluat, että kävijät löytävät sivuillesi. Tämän jälkeen upottaa avainsanat tekstin sekaan. Tärkeimmät avainsanat kannattaa upottaa title, sekä h1 otsikoihin. (Harold 2006, 64-70.)

## <span id="page-15-1"></span>3 Case- verkkokauppa

Tässä kappaleessa käsitellään Case- verkkokaupan suunnittelun prosessit. Kappaleissa hyödynnetään teoriaosuudessa aiemmin käytyjä asioita. Rakenne koostuu verkkokaupan ulkoasun suunnitteluun liittyvistä toimenpiteistä.

- <span id="page-15-2"></span>3.1 Verkkokaupan suunnittelu
- <span id="page-15-3"></span>3.1.1 Lähtökohdat suunnittelulle

Live Helsinki Oy:n toimitusjohtajan kanssa käydyssä ensimmäisessä palaverissa kävimme läpi verkkokaupan tarkoituksen, tavoitteen ja sivustolla käytettävän maksutavan. Tarkoituksena on luoda yksinkertainen verkkokauppa, joka tarjoaa asiakkaille Fazerin sinistä suklaata. Verkkokaupan tavoitteena on erottua muista kilpailevista verkkokaupoista.

Palaverissa käytiin läpi verkkokaupan toiminnallisuuksien sekä yritysilmeen vaatimukset. Toiminnallisuuksien kriteereinä oli, että verkkokauppa olisi integroituna Facebookkiin ja maksutapana tulisi olla PayPal. PayPal otettiin maksutavaksi, koska se on kansainvälisesti käytetty. Sitä käytetään 190 maassa ja sillä on käyttäjiä noin 110 miljoonaa. (PayPal. 2013.)

Verkkokaupan yritysilmeen suunnitteluun saimme toimeksiantajalta vapaat kädet. Toimitusjohtaja Kärkkäinen kuitenkin painotti että ulkoasun tulee olla tyylikäs ja moderni sekä sivuston tulee olla toimiva sekä yksinkertainen.

#### <span id="page-16-0"></span>3.1.2 Domain- nimen valinta

Domain- nimen valinnassa nostettiin esiin kolme tärkeintä kulmakiveä. Nimen tulisi liittyä suklaaseen, sen tulisi olla helposti kirjoitettava ja muistettava. Valinnan suurimmaksi ongelmaksi osoittautui domain- nimen saatavuus, sillä moni nimiehdotuksista oli jo varattuna. Etsimme Domain- nimen saatavuutta Internetsivustolta, jonka avulla voidaan tarkistaa nimien saatavuus. Lopulta löysimme vapaan nimen domainille ChocolateFever.fi. Nimi täytti meidän sekä toimitusjohtajan mielestä valintakriteerit hyvin, joten otimme nimen käyttöön.

#### <span id="page-16-1"></span>3.1.3 Sivukartan luominen

Sivukartan luonti aloitettiin pohtimalla, mitä sivuja verkkokauppaan halutaan ja mitä sivujen tulisi sisältää. Yleisesti verkkokaupoissa on pelkästään verkkokauppasivu, johon sisällytetään kaikki haluttu sisältö. Aluksi emme päätyneet kuitenkaan perinteiseen ratkaisuun vaan halusimme sivuston olevan enemmän normaalin verkkosivun kaltainen. Tämän vuoksi ensimmäinen sivukartta sisälsi neljä eri sivua. Neljä sivua koostui etu-, kauppa-, yritystieto-, ja yhteydenottosivusta. Kauppasivun sisällöksi määriteltiin tuotteet, yritystietosivulle asetettiin yrityksen tiedot ja yhteydenottosivulle laitettiin yhteydenottolomake. Alla on ensimmäinen sivukartta.

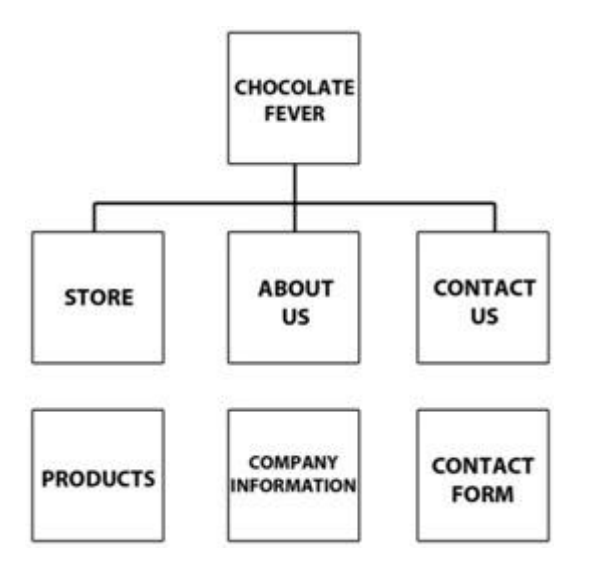

<span id="page-17-1"></span>Kuva 6: ChocolateFever ensimmäinen sivukartta.

Näytimme kyseistä sivukarttaa Live Helsinki Oy:n toimitusjohtajalle. Hän sanoi, että sivuston tulisi olla vielä yksinkertaisempi ja halusi tämän vuoksi karsia yritystieto- ja yhteydenottosivun kokonaan pois. Sivukartasta tuli lopullisesti yksinkertainen. Alla on lopullinen sivukartta.

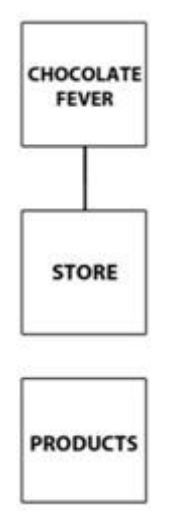

<span id="page-17-2"></span>Kuva 7: ChocolateFever lopullinen sivukartta.

#### <span id="page-17-0"></span>3.1.4 Rautalankamallin rakentaminen

Rautalankamallin rakennus aloitettiin miettimällä, mitä elementtejä pää- ja kauppasivulla pitäisi olla. Sivujen elementeiksi valittiin navigaatio, logo, ostoskori, sisältöalue, maksutavat, Facebook, yritystiedot sekä sopimusehdot. Edellä mainituista elementeistä rakensimme ChocolateFeverin rautalankamallin.

Rautalankamallissa navigaatio sijoitettiin sivun yläosaan, koska sivun vasen laita haluttiin jättää tyhjäksi. Logon ja ostoskorin tuli olla normaalia näkyvämmällä paikalle, joten logo asetettiin keskitetysti suoraan navigaation alle ja ostoskori oikeaan laitaan. Sisältöalue asetettiin

sivun keskiosaan ja Facebook, sopimusehdot, yritystiedot sekä maksutavat laitettiin sivun alaosaan. Kuvassa kolme on etusivun rautalankamalli ja kuvassa neljä on kauppasivun rautalankamalli.

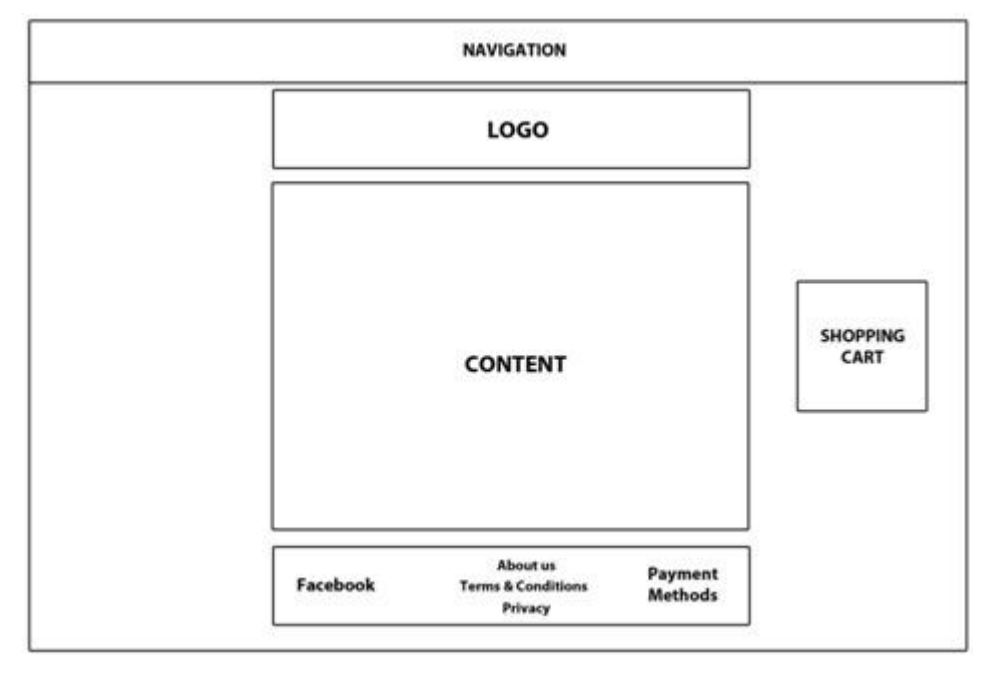

<span id="page-18-0"></span>Kuva 8: ChocolateFever pääsivun rautalankamalli.

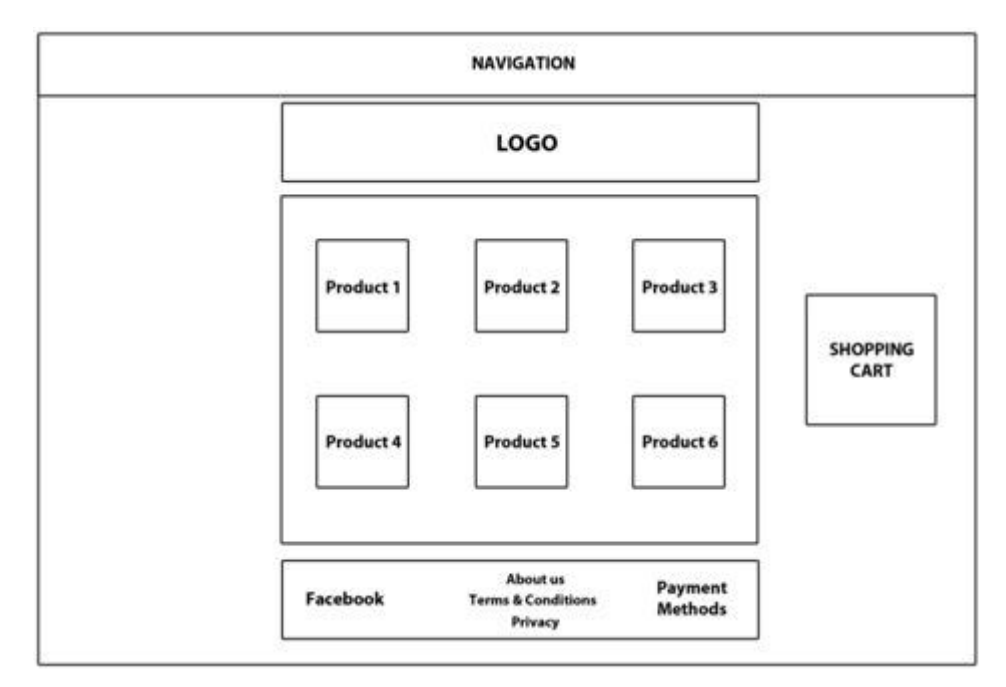

<span id="page-18-1"></span>Kuva 9: ChocolateFever kaupan rautalankamalli.

#### <span id="page-19-0"></span>3.1.5 Ulkoasun suunnittelu

ChocolateFeverin ulkoasun luominen aloitettiin logon suunnittelulla. Logon väreiksi valittiin punainen ja beige. Logon ensimmäisessä versiossa oli tarkoituksena sijoittaa ChocolateFeverin iskulause logon sisälle. Ongelmaksi osoittautui kuitenkin sopivan iskulauseen keksiminen, joten iskulauseesta luovuttiin kokonaan. Logon lopullisessa versiossa ChocolateFever teksti muokattiin näyttävämmän näköiseksi ja iskulauseen jättämä tyhjä tila korvattiin suuremmalla tekstillä. Logon värejä ja elementtejä käytimme myös verkkosivun ulkoasun luomisessa. Näin saimme verkkokaupan ilmeestä yhtenäisen kokonaisuuden.

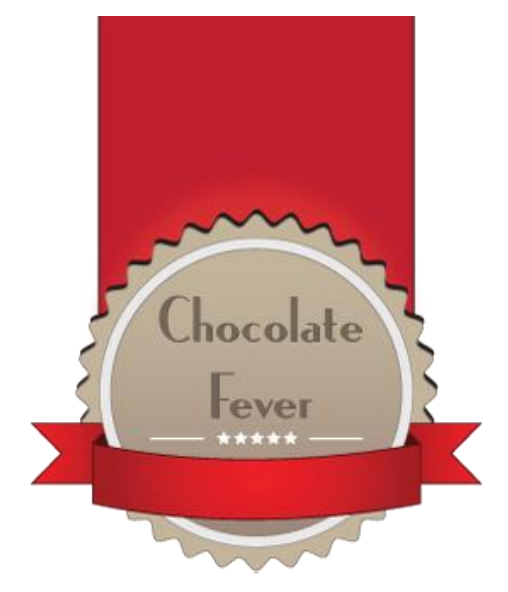

Kuva 10: Logon ensimmäinen versio.

<span id="page-19-2"></span><span id="page-19-1"></span>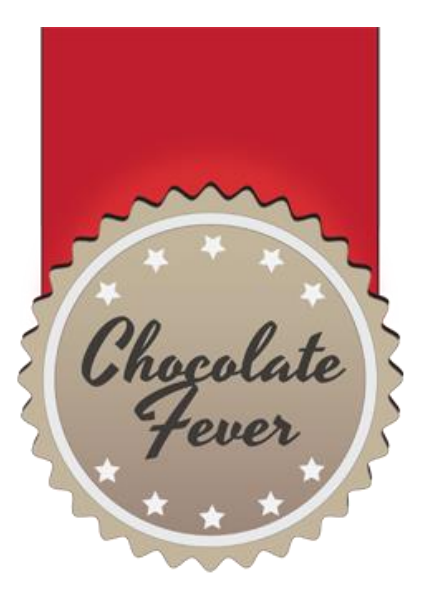

Kuva 11: Logon lopullinen versio.

Verkkokaupan ulkoasun suunnittelu toteutettiin rautalankamallin pohjalta. Sivuston navigaatio sijoitettiin logon päälle ja siinä käytettiin logon punaista väriä. Navigaation alapuolella oleva varjostus korostaa navigaation näkyvyyttä.

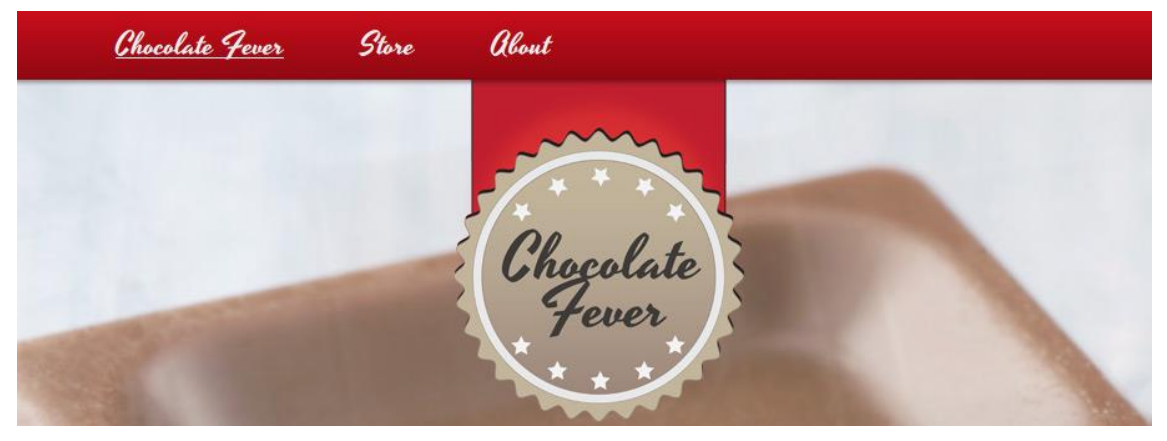

Kuva 12: Ylätunnisteen ulkoasu.

<span id="page-20-0"></span>Sisältöalueen taustan väriksi valittiin valkoinen ja teksin väriksi musta. Vahva kontrastiero taustan ja teksin välillä helpottaa tekstin luettavuutta. Valkoinen sisältöalue erottuu myös verkkokaupan taustakuvasta. Sisältöalueen ylä- ja alareunoissa on käytetty logon punaista väriä.

<span id="page-20-1"></span>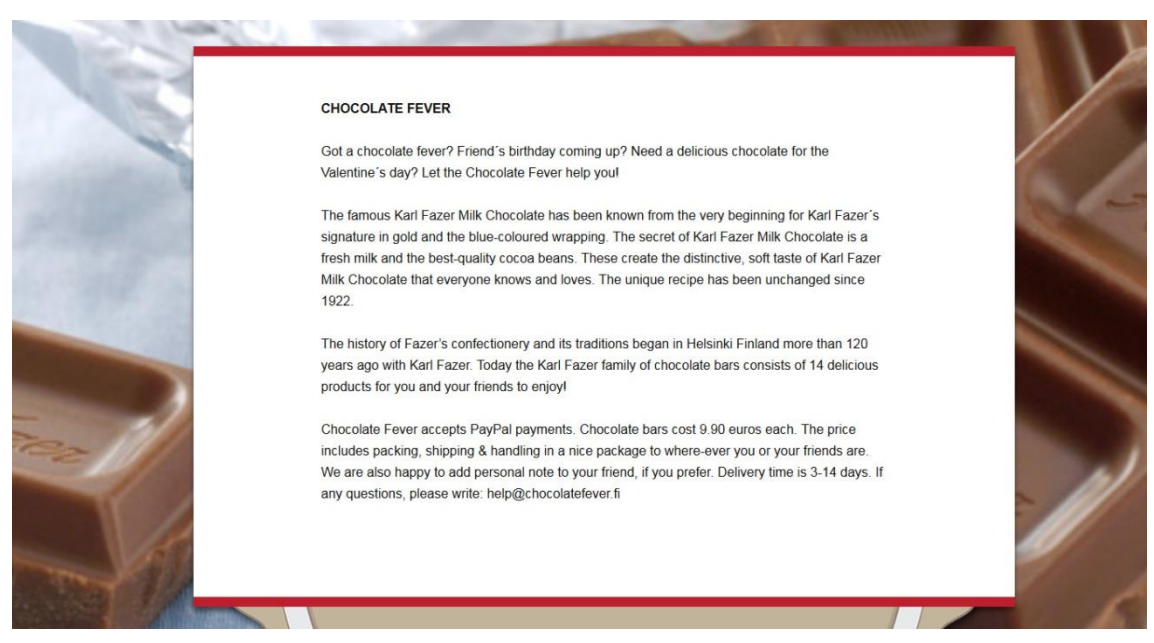

Kuva 13: Sisältöalueen ulkoasu.

Sivuston alaosan taustakuvana käytimme logon alareunaa. Tämän tarkoituksena on saada alaosa seuraamaan sivuston ulkoasua. Alaosan tekstien ja taustan kontrastiero on sisältöaluetta hillitympi, jotta se ei veisi huomiota sivuston sisältöalueelta.

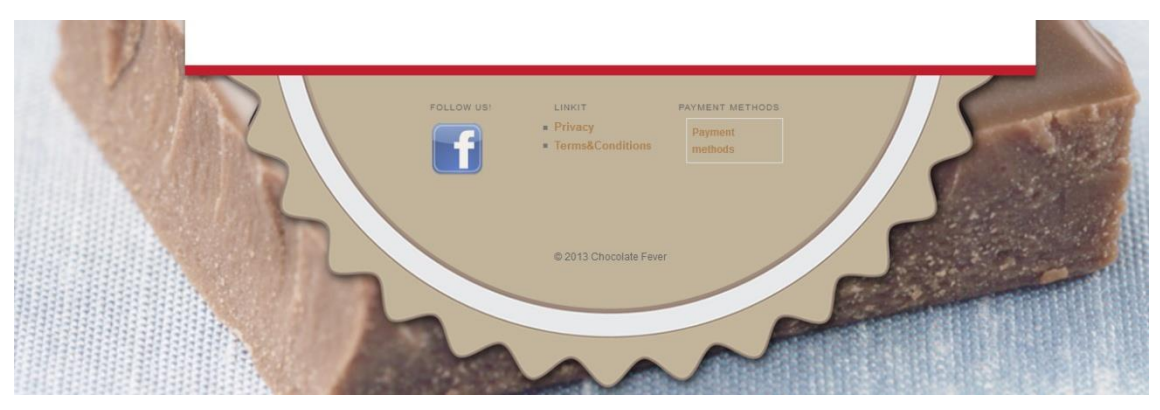

Kuva 14: Alatunnisteen ulkoasu.

#### <span id="page-21-2"></span><span id="page-21-0"></span>3.2 Case verkkokaupan toteutus

Kappaleessa käymme läpi verkkokaupan toteutukseen, testaukseen ja käyttöönottoon liittyvät tehtävät. Case- verkkokaupan toteutuksessa käymme yksityiskohtaisesti läpi kuinka luomme verkkokaupan teknillisen osuuden. Lopussa käsitellään verkkokaupan jälkeiset toimenpiteet ja haasteet.

#### <span id="page-21-1"></span>3.2.1 WordPress- teema

ChocolateFeverin- teeman käsittely aloitettiin valitsemalla teemapohja. Teeman pohjaksi valittiin WordPress:n perusteema Twenty Eleven. Twenty Eleven valittiin, koska se on yksinkertainen ja helposti muokattava teema. Teeman muokkaamista varten asensimme Wampkehitysympäristön, jonka avulla teemaa pystyttiin rakentamaan ja testaamaan paikallisverkossa.

ChocolateFever teeman luominen aloitettiin tekemällä teemasta Twenty Elevenin childteema. WordPressin wp-content/themes kansioon loimme oman kansion, johon teimme style.css tiedoston. Style.css- tiedoston alkuun täytyy lisätä tunniste, jotta WordPress tunnistaa childteeman. Pakolliset kentät ylätunnisteeseen ovat "theme name", sekä "template". Theme name- kenttään laitetaan childteeman nimi ja template- kohtaan pohjateeman nimi. @import tuo TwentyElevenin style.css tiedoston childteemaan.

/\* Theme Name: ChocolateFever Description: ChocolateFever Theme Author: Chocolatefever Template: twentyeleven \*/ @import url("../twentyeleven/style.css");

Aiemmin luodun verkkosivun ulkoasun pohjalta lähdimme rakentamaan ChocolateFeverin teemaa. Paloittelimme ulkoasun eri elementit omiksi elementeiksi, jonka jälkeen sijoitimme ne WordPress:n images-kansioon. Childteeman style.css tiedostoon teimme elementtien ulkoasu määritelmät, jonka jälkeen sijoitimme elementit WordPress:n tiedostoihin. Teeman valmistumisen jälkeen syötimme LIVE Helsinki Oy:ltä saadut tekstit sivustolle.

<span id="page-22-0"></span>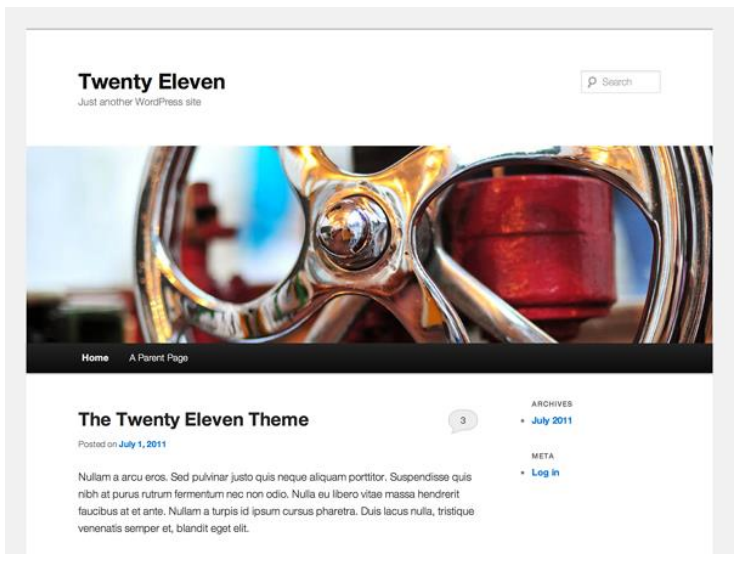

Kuva 15: Twenty Eleven teema.

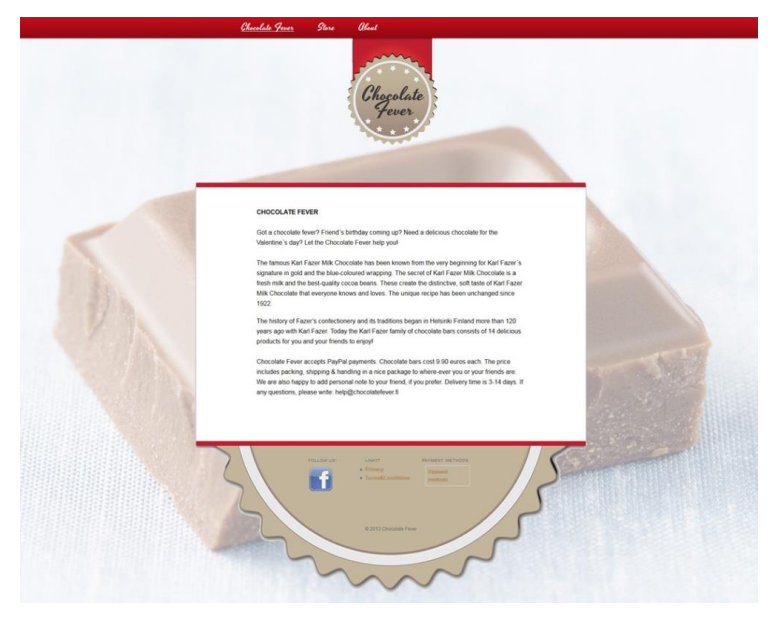

Kuva 16: ChocolateFever teeman lopullinen ulkoasu.

#### <span id="page-23-1"></span><span id="page-23-0"></span>3.2.2 Verkkokaupan lisäosat

Verkkokauppaa rakentaessa mietimme monia eri lisäosia, mutta loppujen lopuksi päädyimme käyttämään vain kahta lisäosaa. Käyttämämme lisäosat olivat Ecwid ostoskori ja All In One SEO Pack hakukoneoptimointi.

Verkkokaupan kauppalisäosan valinta oli yksi tärkeimmistä valinnoista verkkokaupan luomisessa. Kaupan valinnan teki haasteelliseksi se, että halusimme sen sisältävän perinteisetosto toiminnot, mutta silti myös jotain uutta. Etsimme googlen avulla erilaisia WordPressissä käytettäviä verkkokauppa lisäosia. Löysimme WordPressin lisäsosista Ecwid ostoskorin, jossa haluamamme asiat yhdistyivät.

Ecwidin perusominaisuuksiin kuuluu perinteisten osto- ominaisuuksien lisäksi tartu ja vedä ominaisuus. Sen avulla asiakas voi ottaa kiinni tuotteesta ja vetää sen suoraan ostoskoriin. Tämä tuo verkkokauppaan nykyaikaista tunnelmaa, joka oli verkkokaupan yksi avainasia.

Ecwid- kauppa toimii siten, että kirjaudutaan Ecwidin verkkosivuilla heidän palveluunsa. Palvelussa pystytään tekemään halutut muutokset verkkokauppaan. Palvelun avulla kauppaan asetetaan tuotteet, hinnat, kuljetusmuodot ja maksutavat. Alla on kuvat Ecwidin tuotelistauksesta palvelussa ja kaupassa.

| Products<br>Al Products (13)                        |     |                                                      |                        |              |                           |  |  |  |  |
|-----------------------------------------------------|-----|------------------------------------------------------|------------------------|--------------|---------------------------|--|--|--|--|
| A Momty X Delete Bi Import products.<br>New product |     |                                                      |                        |              |                           |  |  |  |  |
| о                                                   | SKU | Name A                                               | Category               | Availability |                           |  |  |  |  |
| <b>Filter</b>                                       |     |                                                      |                        | $\mathbf{v}$ | $\star$                   |  |  |  |  |
| 目                                                   |     | 00017 Karl Fazer Cashew nuts 200g                    | Karl Fazer<br>Products | Enabled      | $\boldsymbol{\times}$     |  |  |  |  |
| 四                                                   |     | 00013 Karl Fazer Chopped Hazelnuts 200g              | Karl Fazer<br>Products | Enabled      | $\mathbf x$               |  |  |  |  |
| 司                                                   |     | 00018 Karl Fazer Cookie Crisp 195g                   | Karl Fazer<br>Products | Enabled      | $\mathbf{x}$              |  |  |  |  |
| 日                                                   |     | 00010 Karl Fazer Dark Chocolate 200g                 | Karl Fazer<br>Products | Enabled      | $\mathbf{\overline{X}}$   |  |  |  |  |
| $\Box$                                              |     | 00021 Karl Fazer Dark Chocolate almond and pear 200g | Karl Fazer<br>Products | Enabled      | $\mathbf x$               |  |  |  |  |
| 目                                                   |     | 00019 Karl Fazer Hazelnut 200g                       | Karl Fazer<br>Products | Enabled      | $\mathbf{\overline{x}}$   |  |  |  |  |
| 目                                                   |     | 00015 Karl Fazer London dragée 200g                  | Karl Fazer<br>Products | Enabled      | $\mathbf{x}$              |  |  |  |  |
| 目                                                   |     | 00011 Karl Fazer Marianne Crisp 200g                 | Karl Fazer<br>Products | Enabled      | $\boldsymbol{\mathsf{x}}$ |  |  |  |  |
| 目                                                   |     | 00009 Karl Fazer Mik Chocolate 200g                  | Karl Fazer<br>Products | Enabled      | $\mathbf{x}$              |  |  |  |  |
|                                                     |     |                                                      |                        |              |                           |  |  |  |  |

<span id="page-24-1"></span>Kuva 17: Tuotelistaus Ecwid palvelussa.

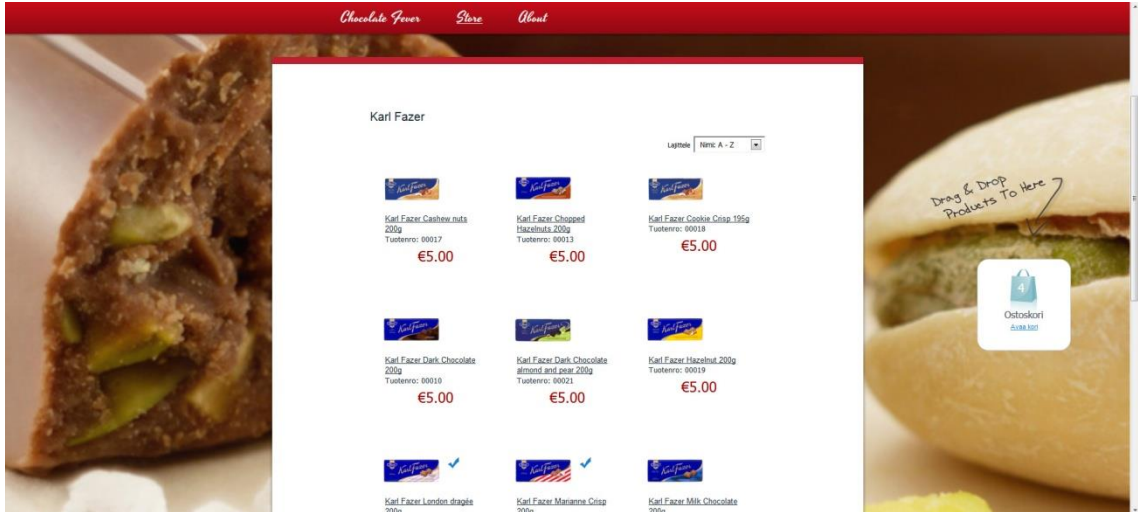

<span id="page-24-2"></span>Kuva 18: ChocolateFever kauppa.

WordPress tarjoaa hakukoneoptimointiin monia ilmaisia lisäosia, joiden avulla voidaan parantaa sivuston näkyvyyttä hakukoneissa. ChocolateFever:n hakukoneoptimoinnin lisäosaksi valittiin All In One SEO Pack. Lisäosan avulla pystyimme luomaan sivustolle avainsanoja.

#### <span id="page-24-0"></span>3.2.3 Palvelimelle vienti

WordPress:n palvelimen vaatimuksena on php-tuki sekä vähintään yksi mySQL-tietokanta. Palvelintilaksi valittiin neutech:n nBasic+ webhotelli. nBasic+ tarjoaa php-tuen, yhden mySQLtietokannan, sekä 15 sähköpostitiliä yritykselle.

Verkkokaupan valmistumisen jälkeen siirsimme valmiin verkkokaupan wamp-ympäristöstä valitulle palvelimelle. Siirtoon käytimme ftp-hallintaohjelmaa FileZilla. Ensiksi syötimme ftphallintaohjelmaan palveluntarjoajalta saamat hallintatunnukset, jonka jälkeen valitsimme kaikki WordPress tiedostot ja siirsimme ne palvelimelle.

|                                                                                                    | IJ<br>$\star$ $\heartsuit$                                                                                             | $\Box$ $\Omega$ $\Box$ $\Omega$      |                                     |                                                              |                    |                                              |                                              |
|----------------------------------------------------------------------------------------------------|----------------------------------------------------------------------------------------------------|--------------------------------------|-------------------------------------|--------------------------------------------------------------|--------------------|----------------------------------------------|----------------------------------------------|
| Isäntä.                                                                                                    | Käyttäjänimi:                                                                                                    |                                      | Salasana:                           | Portti:                                                      | Pikayhdistä<br>∣►  |                                              |                                              |
| USER <sup>(</sup><br>Komento:<br>Vastaus:<br>Komento:<br>Vastaus:<br>Komento:<br>Vastaus:<br>Tila:<br>Yhdistetty | 331 Password required for<br>PASS <sup>********</sup><br>230 User all logged in<br>OPTS UTF8 ON<br>200 LITE8 set to on |                                      |                                     |                                                              |                    |                                              | $\blacktriangle$<br>$\overline{\phantom{a}}$ |
| Paikallinen sivusto:                                                                                             | C: \wamp \www \suklaapuoti \wordpress \                                                                                |                                      | Palvelimen sivusto:<br>۰            |                                                              |                    |                                              | ۰                                            |
|                                                                                                    | suklaapuoti<br>wordpress<br>in- wp-admin<br>wp-content<br>gallery<br><b>B-14</b><br>languages<br>中一 10                 |                                      |                                     |                                                              |                    |                                              |                                              |
| Nimi                                                                                                    | Koko Tyyppi                                                                                                    | Muokattu                             | $\blacktriangle$<br>Nimi            |                                                              | Koko Tyyppi        | Muokattu                                     | Oikeudet                                     |
| <b>A</b> .                                                                                                    |                                                                                                    |                                      | E.<br>                              |                                                              |                    |                                              |                                              |
| B<br>wp-admin                                                                                                    | <b>File folder</b>                                                                                                    | 29.1.2013 17:43:                     | .gnome2                             |                                                              | <b>File folder</b> | 3.2.2013 20:01:06 flcdmpe (0                 |                                              |
| wp-content                                                                                                    | <b>File folder</b>                                                                                                    | 2.2.2013 15:33:2                     | html                                |                                                              | <b>File folder</b> | 29.1.2013 18:07 flcdmpe (0                   |                                              |
| wp-includes                                                                                                    | <b>File folder</b>                                                                                                    | 3.2.2013 19:58:28                    | .bash logout                        |                                                              |                    | 33 BASH LOG 23.11.2011 14:5                  | adfrw (0644                                  |
|                                                                                                    | 395 PHP File                                                                                                    | 29.1.2013 17:43:<br>29.1.2013 17:43: | .bash_profile                       | 176                                                          |                    | BASH PRO 23.11.2011 14:5 adfrw (0644)        |                                              |
| index.php                                                                                                    |                                                                                                    |                                      | bashrc.                             | 124                                                          |                    | BASHRC File 23.11.2011 14:5                  | adfrw (0644)<br>adfrw (0644                  |
| license.txt                                                                                                    | <b>Text Document</b><br>19929                                                                                          |                                      |                                     |                                                              |                    |                                              |                                              |
| lisenssi.html                                                                                                    | Firefox HTML<br>21 796                                                                                                 | 29.1.2013 17:43:                     | .emacs                              | 515                                                          | <b>EMACS File</b>  | 23.11.2011 14:5                              |                                              |
| readme.html                                                                                                    | 9577<br>Firefox HTML                                                                                                   | 29.1.2013 17:43:                     | expires<br>$\overline{\phantom{a}}$ | 83                                                           |                    | EXPIRES File 16.2.2013 1:25:01 adfr (0644) + |                                              |
|                                                                                                    | m<br>Valittu 4 tiedostoa ja 3 hakemistoa. Koko yhteensä: 51 697 tavua                                                  | k                                    | €                                   | m<br>6 tiedostoa ja 2 hakemistoa. Koko yhteensä: 4 407 tavua |                    |                                              |                                              |
| ü<br>$\overline{\epsilon}$<br>Palvelin/Paikallinen tiedosto                                                      | Suunta                                                                                                    | Palvelimen tiedosto                  | Koko                                | Priorite Tila                                                |                    |                                              |                                              |
|                                                                                                    |                                                                                                    |                                      |                                     |                                                              |                    |                                              |                                              |

<span id="page-25-1"></span>Kuva 19: FileZilla:n siirtonäkymä.

#### <span id="page-25-0"></span>3.2.4 Käytettävyystestaus

Testiryhmään valitsimme neljä henkilöä, jotka tekivät verkkokaupassa kaksi eri tehtävää ja vastasivat kolmeen eri kysymykseen. Tehtäviksi valittiin ostotapahtuman teko ja ostoskorin tyhjennys. Testihenkilöille esitettävät kysymykset olivat: mitä mieltä olette verkkokaupan ulkoasusta, onko verkkokaupassa helppo tehdä ostoksia ja mitä kehittäisit verkkokaupassa.

Testauksen osallistuneista henkilöistä kaksi oli vähemmän verkkokauppoja käyttäviä asiakkaita ja kaksi muuta olivat tottuneempia verkkokauppojen asiakkaita. Valitsimme testaukseen molemmista päistä henkilöitä, jotta saisimme laajalti palautetta verkkokaupasta. Seuraavaan kappaleeseen on listattu testin tuloksista tärkeimmät asiat.

Ostotapahtuman teko- tehtävässä tottuneet käyttäjät osasivat käyttää ostoskorin vedä ja tiputa tuote- ominaisuutta heti alusta alkaen, kun taas vähemmän käyttäneet testihenkilöt käyttivät perinteistä lisää ostoskoriin painiketta. Ulkoasu oli kaikkien testaajien mielestä yksinkertainen mutta silti näyttävä. Vaihtuva taustakuva lisäsi mielihaluja suklaata kohtaan.

Kehitysehdotuksia saimme myös muutamia. Kaikki testaajat ihmettelivät miksi verkkokaupassa ei ole tuotteiden alla vie ostoskoriin painiketta. Testaajat halusivat myös, että ostoskoriin lisättäisiin ohjeteksti, joka ohjeistaisi asiakkaita vetämään tuotteet ostoskoriin.

Kokonaisuudessaan testaaminen sujui hyvin. Testikäyttäjät onnistuivat suorittamaan annetut tehtävät ilman ongelmia. Käyttäjiltä saimme palautetta ja kehitysehdotuksia, joiden pohjalta muokkasimme verkkokauppaa siten, että halutut ominaisuudet ovat näkyvissä.

#### <span id="page-26-0"></span>3.2.5 Facebook- kauppa

Toimitusjohtaja halusi, että luomme ChocolateFeverille omat Facebook-sivut, johon tulisi Facebook-kauppa. Hän halusi Facebook-sivuille integroidun verkkokauppasovelluksen, koska silloin asiakkaat voivat tehdä ostoksia suoraan Facebookissa ilman, että heidän tarvitsee tulla ollenkaan ChocolateFeverin verkkosivuille.

Käytimme Facebook-kaupan luomiseen Ecwidiä. Se sisälsi Facebook kauppa- moduulin, jonka avulla saimme tuotua Ecwid- kaupan tuotteineen ja ominaisuuksineen suoraan Facebooksivuille. Ecwid toimii Facebookissa samalla tavalla kuin verkkosivuilla, joten asiakkaiden on helppo asioida sekä Facebook-kaupassa kuin myös verkkokaupassa.

Facebook-kaupan ylläpito on yksinkertaista ja helppoa, sillä ylläpito toimii suoraan Ecwidin oman palvelun kautta. Sen palveluun tehtävät muutokset tulevat automaattisesti myös Facebook-kauppaan. Alla on kuva Facebook-kaupasta.

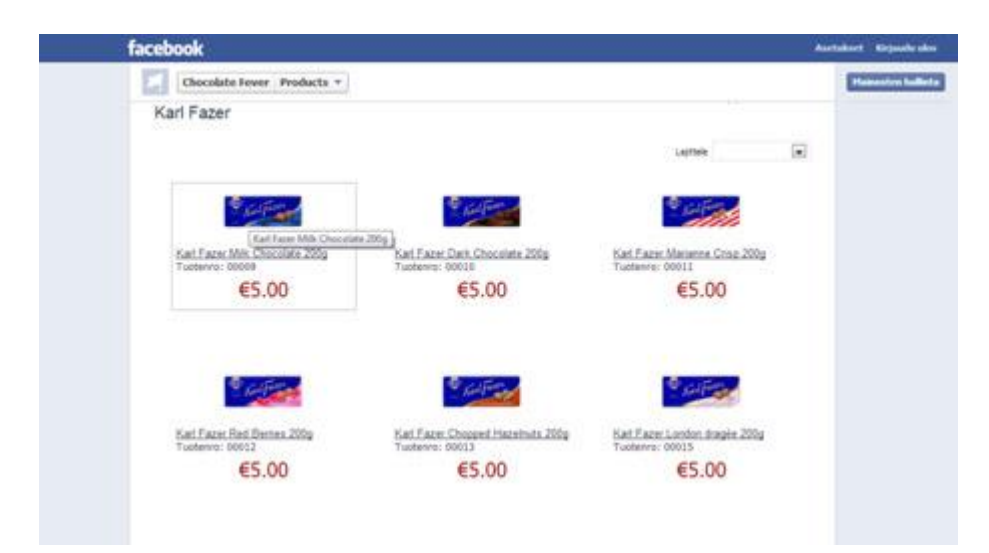

<span id="page-26-1"></span>Kuva 20: Facebook-kauppa.

#### <span id="page-27-0"></span>3.3 Toteutuksen jälkeiset toimet

Verkkokaupan toteutuksen jälkeen Live Helsinki Oy:n toimitusjohtajalle opetettiin, kuinka Ecwid toimii, jotta hän pystyy päivittämään verkkokauppaa itse. Opetuksessa kävimme läpi maksutapojen, hintojen, tilausten sekä tuotteiden hallinnan. Toimitusjohtaja voi nyt itse päivittää edellä mainittuja asioita.

WordPressin ja Facebookin käyttöä ei tarvinnut opastaa, koska ne olivat jo ennestään tuttuja. Facebook- kaupan opastusta ei tarvitse erikseen opastaa, sillä sen päivitykset toimivat Ecwidin hallintasivuston kautta. Sovimme yhdessä toimitusjohtajan kanssa, että jos verkkokaupan kanssa tulee alussa ongelmia, me autamme häntä.

#### <span id="page-27-1"></span>3.4 Haasteet

Projektin aikana törmäsimme erilaisiin haasteisiin. Suurin haaste projektissa oli se, että kumpikaan ei ollut aikaisemmin luonut verkkokauppaa, mutta ison ongelman tuotti myös ajankäyttö. Ongelmat johtuivat pääasiassa oman osaamisen puutteesta.

Kokemuksen puutteen vuoksi, jouduimme tekemään paljon taustatyötä, jotta saimme rakennettua toimivan verkkokaupan. Verkkokaupan toteutuksen isoimmaksi haasteeksi osoittautui Wordpress:n lisäosien valinta. Tämä johtui siitä, että lisäosia oli Wordpress:ssä tarjolla paljon, ja jouduimme tarkastamaan suurimman osan verkkokauppoihin liittyvistä lisäosista. Lisäosien valinnan yhteydessä piti ottaa myös huomioon se, että Wordpress on avoimen lähdekoodin julkaisujärjestelmä, joten lisäosista olisi voinut löytyä tietoturvallisuutta vaarantavia tekijöitä.

Ajankäytön osalta suurimmaksi ongelmaksi osoittautui aikataulujen yhteen sovittaminen. Meillä kului paljon aikaa siihen, että olimme molemmat täysipäiväisesti töissä ja iltaisin aikatulut menivät ristiin. Tämän vuoksi emme pysyneet projektin suunnitellussa aikataulussa.

#### <span id="page-27-2"></span>4 Yhteenveto

WordPress:n kasvu julkaisujärjestelmänä on ollut huomattavaa. Aluksi WordPress oli tarkoitettu vain blogialustaksi, mutta nykypäivänä sen avulla pystytään toteuttamaan myös suuria verkkokauppoja. Verkkokaupan toteutus on laaja kokonaisuus, jossa tulee ottaa huomioon monia eri asioita. Sen voi huomata tämän opinnäytetyön projektihankkeesta. Käytimme verkkokaupan luomiseen noin 200 tuntia per henkilö.

Projektin tavoitteet toteutuivat halutulla tavalla. Saimme luotua Live Helsinki Oy:lle toimivan verkkokaupan, joka on visuaalisesti yksinkertainen ja toiminnallisesti moderni. Lisäksi verkkokauppa on myös Facebookissa, joka oli yksi projektin tärkeimmistä kriteereistä.

Projekti sujui kaikessa kokonaisuudessaan hyvin, poislukien ajankäyttöön liittyvät ongelmia. Verkkokaupan luomisen yhteydessä olemme oppineet, kuinka voimme luoda toimivan verkkokaupan WordPress:llä. Tähän kokonaisuuteen kuuluu WordPress:n asennus, lisäosat, teemat, Facebook-integrointi ja hakukoneoptimointi. WordPress:n avulla verkkokaupan pystyy luomaan kustannustehokkaasti, sillä ainoaksi kustannukseksi verkkokaupalle tulee palvelintilan maksu.

Saavutimme itselle asetetut tavoitteet opinnäytetyötä ajatellen. Saimme kokemusta verkkokaupan luomiseen ja toteutukseen liittyvistä asioista. Näiden kokemusten avulla pystymme rakentamaan verkkokauppoja myös jatkossa. Olemme tyytyväisiä projektin lopputulokseen ja toivomme, että mahdollisimman moni löytäisi tiensä verkkokauppaan.

#### <span id="page-29-0"></span>Termistö ja lyhenteet

#### Apache

Apache on avoimen lähdekoodin webpalvelin. (Apache 2012)

#### CSS

CSS lyhenne tulee sanoista Cascading Style Sheets. CSS tiedostoon määritellään mitä ulkoasuun liittyviä elementtejä halutaan näyttää. (Parkkinen 2002, 47- 48.)

#### Filezilla

Sovelluksen avulla tietoja pystytään siirtämään tietokoneen ja palvelimen välillä. (Filezilla 2013)

#### FTP

FTP on lyhenne sanoista File Transfer Protocol. FTP mahdollistaa tietojen siirron omalta koneelta serverille ja toisinpäin. (FTP 2013)

#### Lisäosa

Laitteistoon tai ohjelmistoon lisättävä moduuli, joka tuo tietyn toiminnallisuuden tai palvelun järjestelmään. (Plug-in 2013)

#### MySQL

MySQL on Relaatiotietokantaohjelmisto, josta pystyy hakemaan tietoa esimerkiksi PHP:n avulla. MySQL on maailmassa yleisimmin käytetty tietokantaohjelmisto. (MySQL 2013)

#### PHP

PHP lyhenne tulee sanoista PHP: Hypertext Preprocessor ja se on yleisesti käytetty ohjelmointikieli. (PHP. 2013)

#### phpMyAdmin

phpMyAdmin on ilmainen PHP työkalu, jonka avulla hallinnoidaan MySQL tietokantaa. (phpMyAdmin 2013)

#### Tietokanta

Tietokanta on organisoitu tietovarasto, joka sisältää kokoelman tietoja. Tietokantaa käytetään tiedon varastoimiseen, hakemiseen ja käsittelyyn. (Databases 2013)

#### WAMP

WAMP on paikallisesti käytettävä Windows kehitysympäristö. WAMP sana tulee sanojen Windows, Apache, MySQL ja PHP ensimmäisistä kirjaimista. Edellä mainitut ovat myös ne ohjelmistot, joita kehitysympäristössä voi käyttää. (WAMP 2013)

Lähteet

Belew, S. & Elad, J. 2012. Starting an Online Business. New Jersey: John Wiley & Sons, Inc.

Harold, D. 2006. Google – Kuinka varmistat verkkonäkyvyytesi. Jyväskylä: Kirjapaino Oy.

Krug, S. 2006. Älä pakota minua ajattelemaan!. Jyväskylä: Gummerus Kirjapaino Oy.

Lahtinen, T. 2013. Verkkokaupan käsikirja. Helsinki: Suomen Yrityskirjat.

Lopuck, L. 2012. Web Design. New Jersey: John Wiley & Sons, Inc.

Mercer, D. 2011. Internet Marketing with WordPress. Birmingham: Packt Publishing Ltd.

Nielsen, J. & Tahir, M. 2002. Kotisivun suunnittelu miten teet vetävimmät web-sivut. Helsinki: Edita Prima Oy.

Rope, T. & Vesanen, J. 2003. 100 keinoa hyödyntää internettiä. Helsinki: WS Bookwell Oy.

Shih, C. 2010. The Facebook Era. Boston: Pearson Education, Inc.

Sinkkonen, I. Nuutila, E. & Törmä, S. 2009. Helppokäyttöisen verkkopalvelun suunnittelu. Helsinki: Tietosanoma.

Uusitalo, L. 2002. Kuluttaja virtuaalimarkkinointi. Helsinki: Edita.

Van Duyne, D. Landay, J.& Hong, J. 2007. The Desing Of Sites. New Jersey: Pearson Education Inc.

Apache. 2012. Viitattu 16.2.2013. http://httpd.apache.org/ABOUT\_APACHE.html

CSS. 2013. Viitattu 16.2.2013. http://www.w3schools.com/css/css\_intro.asp

Databases. 2013. Viitattu 16.2.2013. http://databases.about.com/od/specificproducts/a/whatisadatabase.htm

Filezilla. 2013. Viitattu 16.2.2013. http://www.computerhope.com/jargon/f/filezilla.htm

FTP. 2013. Viitattu 16.2.2013. http://kb.iu.edu/data/aerg.htmlDatabases.

Julkaisujärjestelmä 2013. Viitattu 16.2.2013. http://www.ubinet.fi/www-suunnittelu/julkaisuj%C3%A4rjestelm%C3%A4

MySQL. 2013. Viitattu 16.2.2013. http://www.thesitewizard.com/faqs/what-is-mysql-database.shtml

Paypal. 2013. Viitattu 23.5.2013. https://www.paypal.com/webapps/mpp/why

PHP. 2013. Viitattu 16.2.2013. http://www.php.net/

phpMyAdmin. 2013. Viitattu 16.2.2013. http://www.phpmyadmin.net/home\_page/index.php Plug- in. 2011. Viitattu 16.2.2013. http://etc.usf.edu/techease/win/internet/what-is-a-plugin-how-do-i-install-it/

WAMP. 2013. Viitattu 16.2.2013. http://www.wampserver.com/en/

WordPress. 2013a. WordPress. Viitattu 13.2.2013. http://codex.wordpress.org/WordPress

WordPress. 2013b. Stats. Viitattu 13.2.2013. http://en.wordpress.com/stats/

WordPress. 2013c. About. Viitattu 14.2.2013. http://wordpress.org/about/

WordPress. 2013d. Theme Development. Viitattu 14.2.2013. http://codex.wordpress.org/Theme\_Development

WordPress. 2013e. Stepping Into Templates. Viitattu 15.2.2013. http://codex.wordpress.org/Stepping\_Into\_Templates

WordPress. 2013f. Managing Plugins. Viitattu 18.2.2013. http://codex.wordpress.org/Managing\_Plugins

# <span id="page-32-0"></span>Kuvat

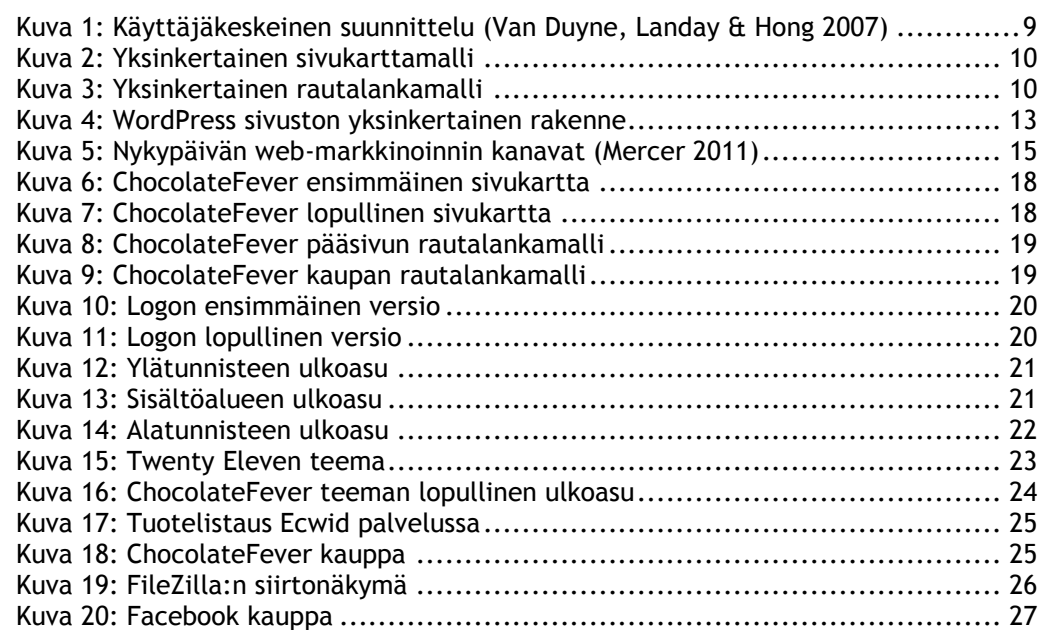

# <span id="page-33-0"></span>Taulukot

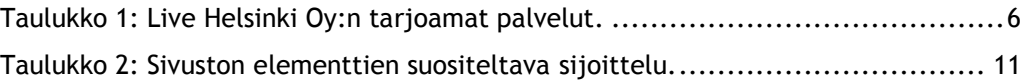